Download the installer.Téléchargez le programme d'installation.

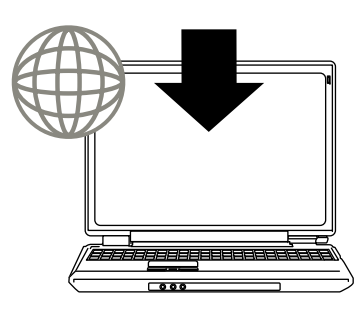

1 http://sp-ne.com/d/

2 Install software and start the setup Installez le logiciel et lancez l'installation

2 Double-click the installer Double-cliquez sur le programme d'installation

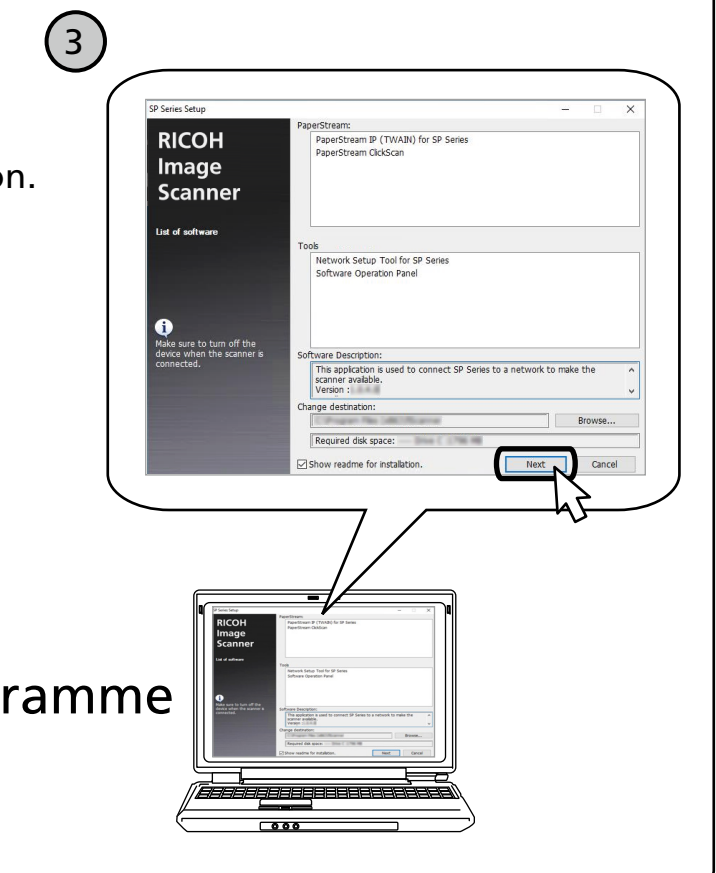

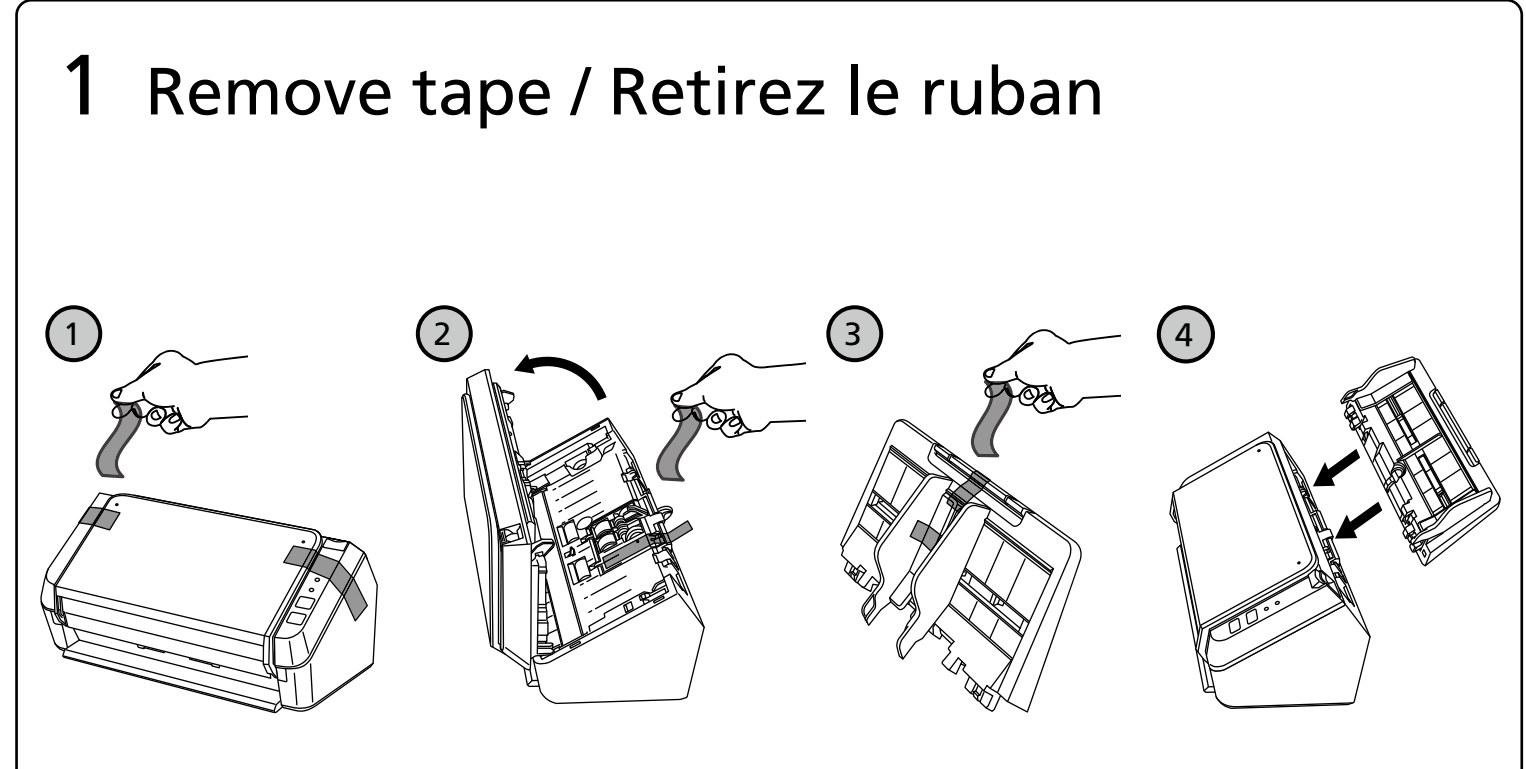

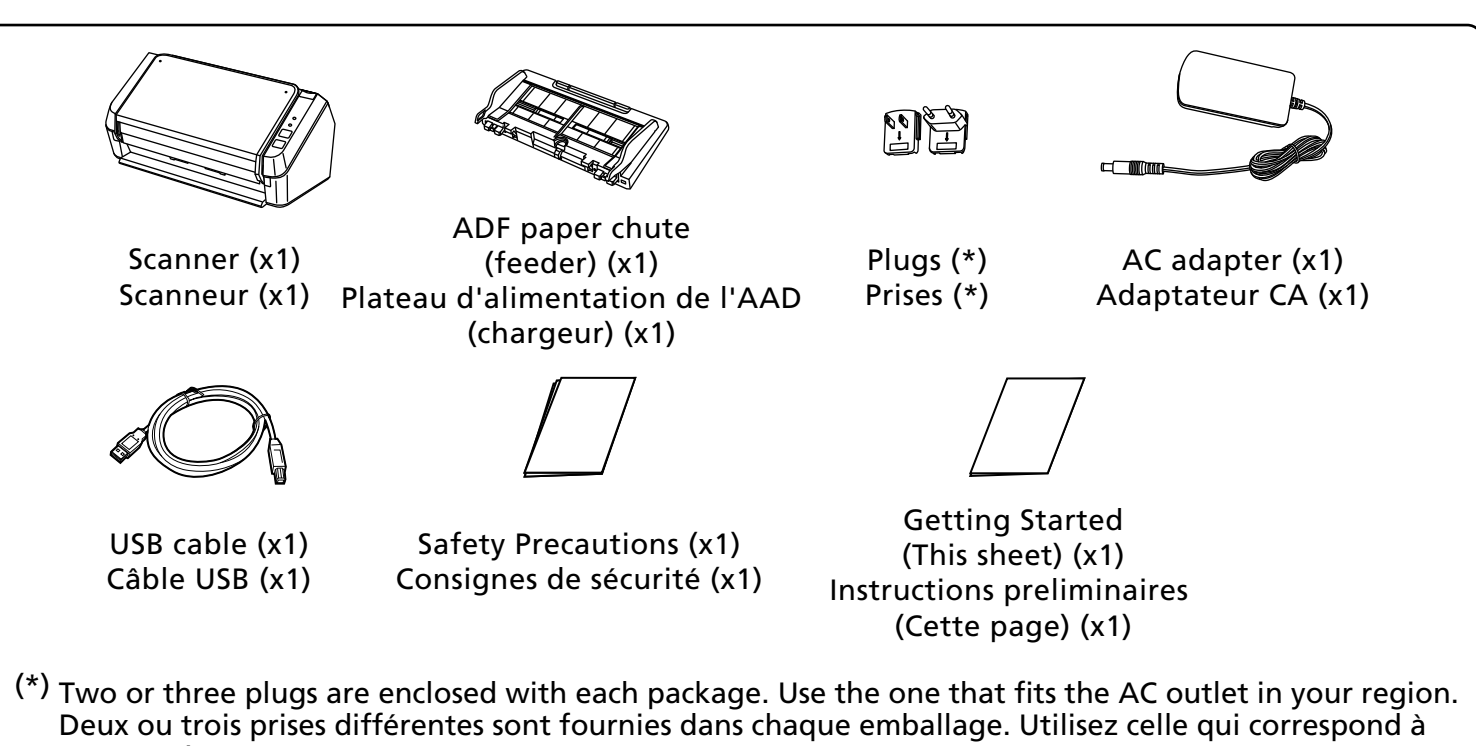

votre région. Keep the contents, box, and packaging materials in a safe place and do not discard them. Ne jetez pas le contenu, le carton et les matériaux d'emballage, conservez-les dans un endroit sûr.

http://sp-ne.com/d/

To install the software, download the installer from the website above.

Pour installer le logiciel, téléchargez le programme d'installation à partir du site Web ci-dessus.

## Software and ManualsLogiciels et guides

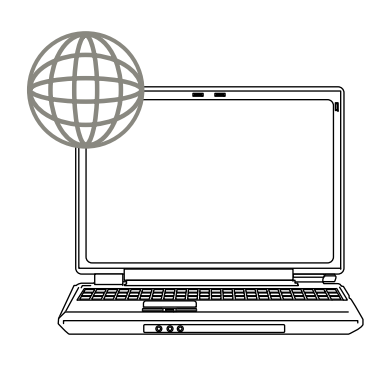

**Image Scanner SP-1130Ne / Scanneur d'image SP-1130Ne** Getting Started / Instructions préliminaires

# **RICOH**

P3PC-7072-05XA

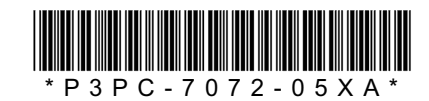

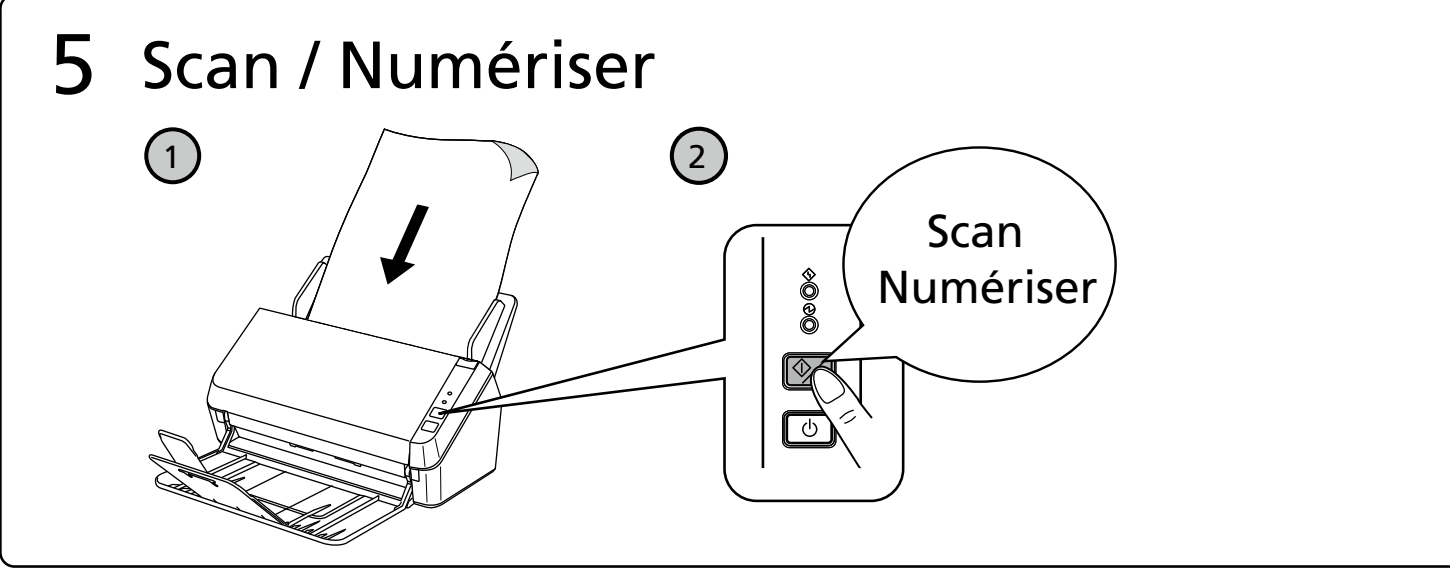

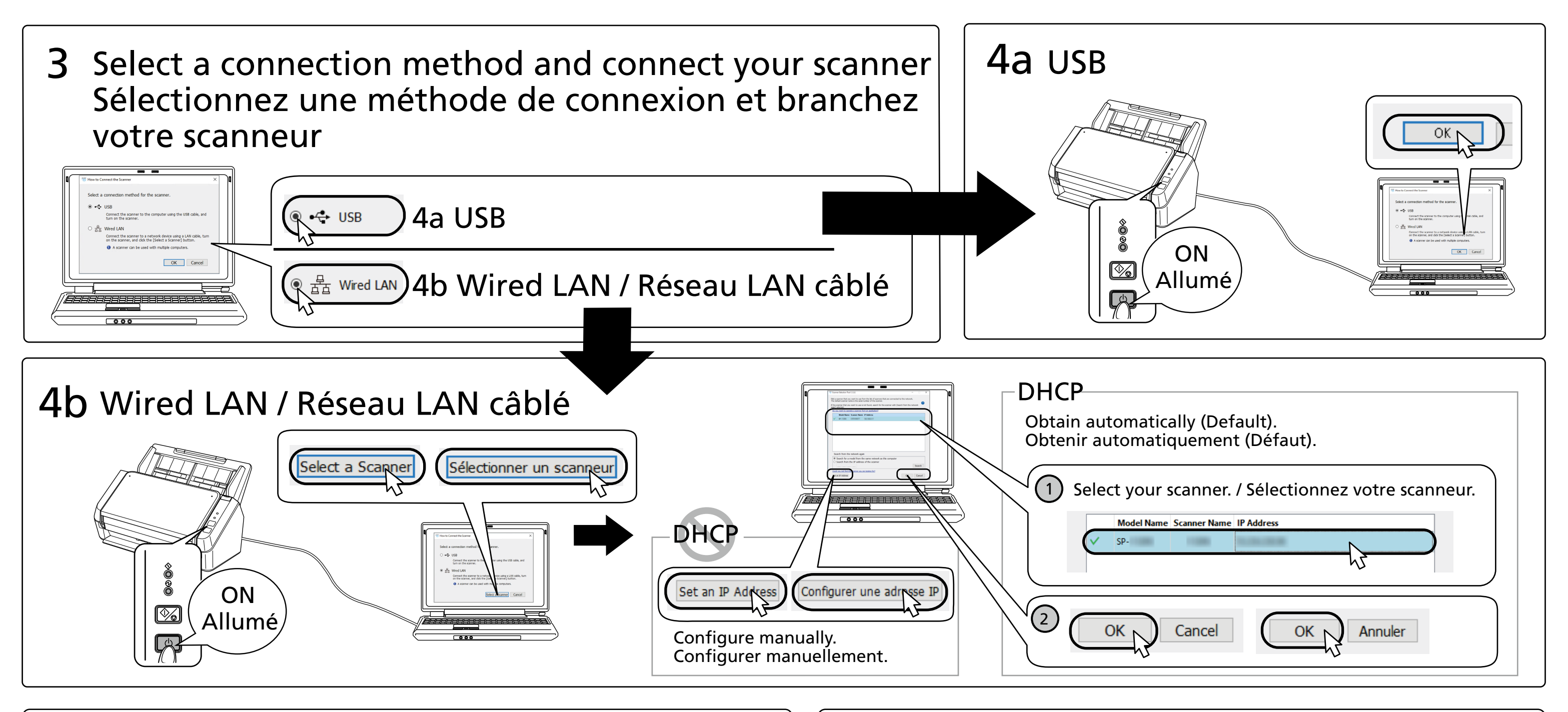

### Need help? / Besoin d'aide ?

Refer to the contact list on the following web page: https://www.pfu.ricoh.com/r/ctl/

Consultez la liste des contacts sur la page Internet suivante: https://www.pfu.ricoh.com/r/ctl/

The full text of the FCC of conformity is available at the following internet address: https://www.pfu.ricoh.com/global/scanners/sps/support/certificates/ Le texte complet de la FCC de conformité est disponible à l'adresse internet suivante: https://www.pfu.ricoh.com/global/scanners/sps/support/certificates/